## **Vous souhaitez modifier un code affaire manuellement.**

Pour pouvoir modifier le code chantier manuellement, vous devez avoir le profil « superviseur » dans vos droits d'utilisateur (Onglet Options>Paramètres>Système>Droit utilisateur).

Ouvrir la fiche affaire, faire un clic droit sur « Affaire » puis « Changer le code affaire ».

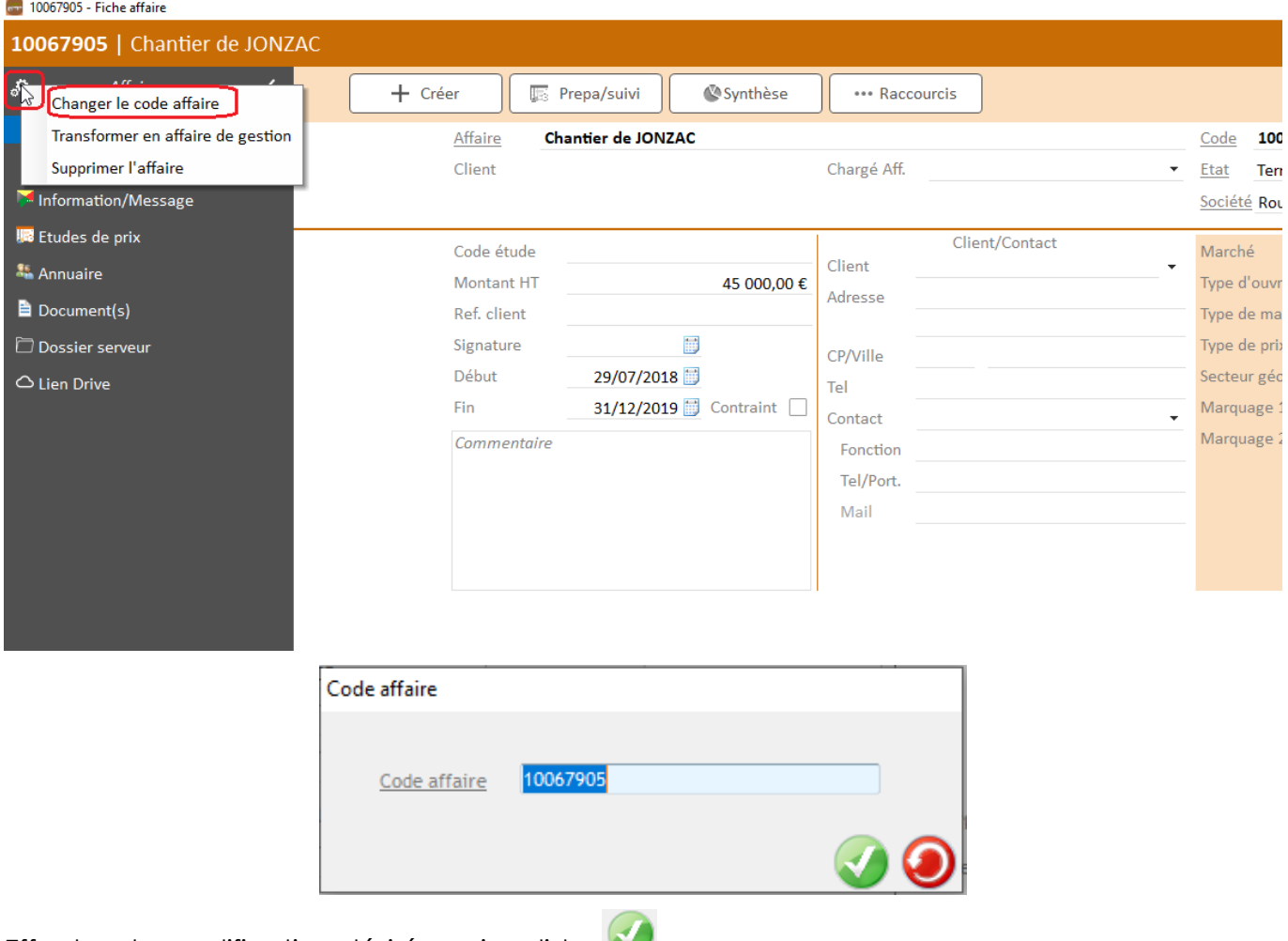

Effectuer la modification désirée puis valider

*RQ : les codes des chantiers se modifieront automatiquement.*